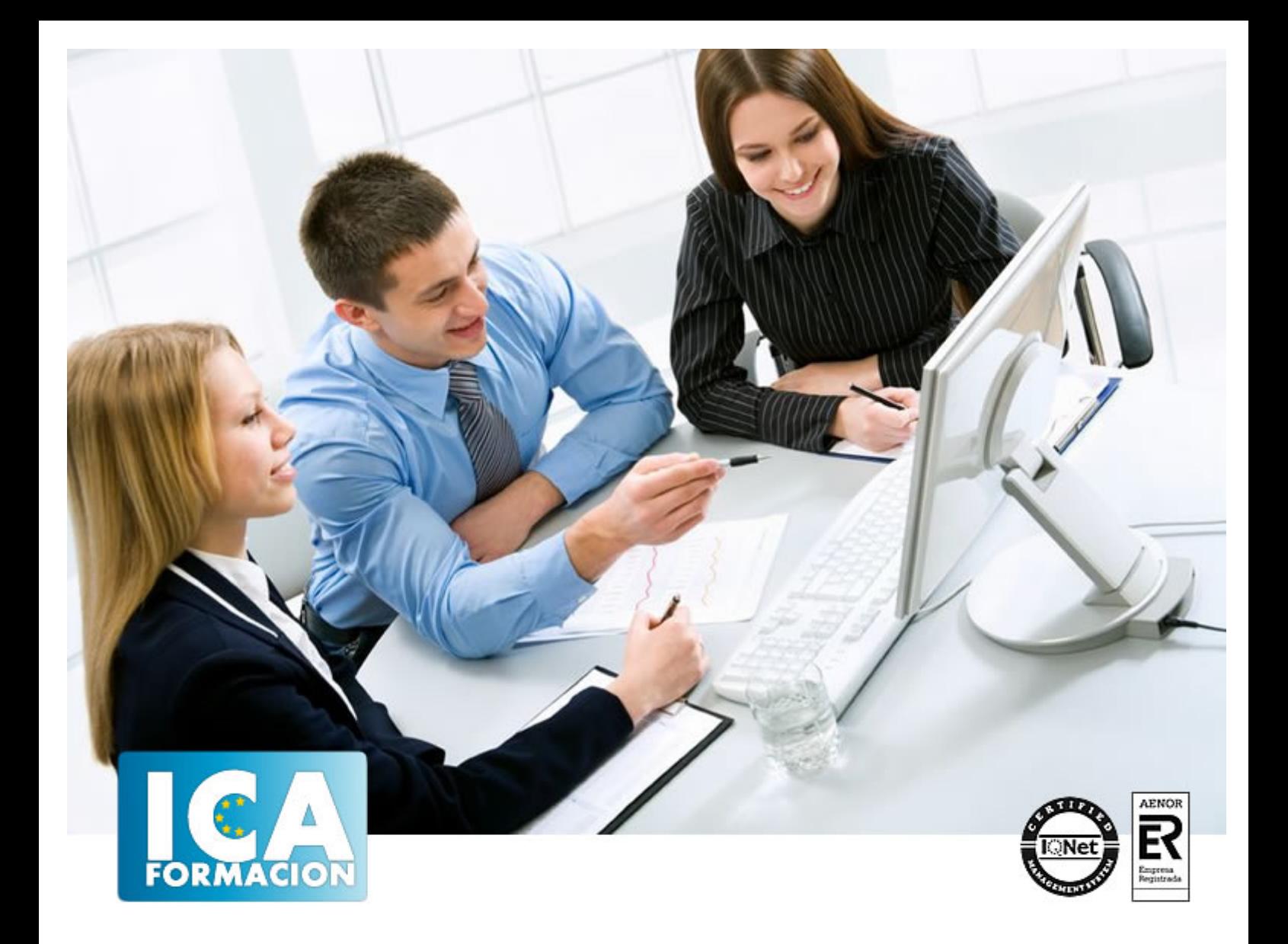

**ContaPlus 2012**

ContaPlus 2012

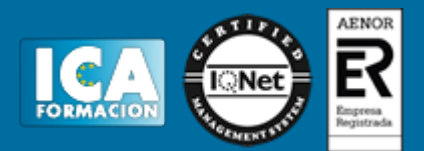

# **ContaPlus 2012**

**Duración:** 30 horas

**Precio:** consultar euros.

**Modalidad:** e-learning

### **Objetivos:**

ContaPlus Élite es un programa muy usado por profesionales y empresas para llevar la gestión contable. El programa incorpora numerosas ventajas y comodidades para el usuario enfocadas hacia mejoras en la calidad del tratamiento de la información. Este curso es muy completo e incorpora prácticas, lo que hace enfrentar al alumno a situaciones similares a las que se encontrará en la gestión diaria de su contabilidad. Son muchas las prácticas "paso a paso" y los cuestionarios.

## **Metodología:**

El Curso será desarrollado con una metodología a Distancia/on line. El sistema de enseñanza a distancia está organizado de tal forma que el alumno pueda compatibilizar el estudio con sus ocupaciones laborales o profesionales, también se realiza en esta modalidad para permitir el acceso al curso a aquellos alumnos que viven en zonas rurales lejos de los lugares habituales donde suelen realizarse los cursos y que tienen interés en continuar formándose. En este sistema de enseñanza el alumno tiene que seguir un aprendizaje sistemático y un ritmo de estudio, adaptado a sus circunstancias personales de tiempo

El alumno dispondrá de un extenso material sobre los aspectos teóricos del Curso que deberá estudiar para la realización de pruebas objetivas tipo test. Para el aprobado se exigirá un mínimo de 75% del total de las respuestas acertadas.

El Alumno tendrá siempre que quiera a su disposición la atención de los profesionales tutores del curso. Así como consultas telefónicas y a través de la plataforma de teleformación si el curso es on line. Entre el material entregado en este curso se adjunta un documento llamado Guía del Alumno dónde aparece un horario de tutorías telefónicas y una dirección de e-mail dónde podrá enviar sus consultas, dudas y ejercicios El alumno cuenta con un período máximo de tiempo para la finalización del curso, que dependerá del tipo de curso elegido y de las horas del mismo.

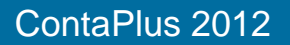

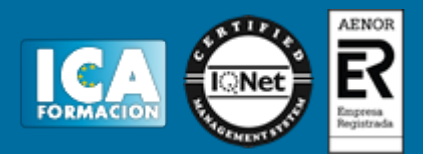

## **Profesorado:**

Nuestro Centro fundado en 1996 dispone de 1000 m2 dedicados a formación y de 7 campus virtuales.

Tenemos una extensa plantilla de profesores especializados en las diferentes áreas formativas con amplia experiencia docentes: Médicos, Diplomados/as en enfermería, Licenciados/as en psicología, Licencidos/as en odontología, Licenciados/as en Veterinaria, Especialistas en Administración de empresas, Economistas, Ingenieros en informática, Educadodores/as sociales etc…

El alumno podrá contactar con los profesores y formular todo tipo de dudas y consultas de las siguientes formas:

-Por el aula virtual, si su curso es on line -Por e-mail -Por teléfono

## **Medios y materiales docentes**

-Temario desarrollado.

-Pruebas objetivas de autoevaluación y evaluación.

-Consultas y Tutorías personalizadas a través de teléfono, correo, fax, Internet y de la Plataforma propia de Teleformación de la que dispone el Centro.

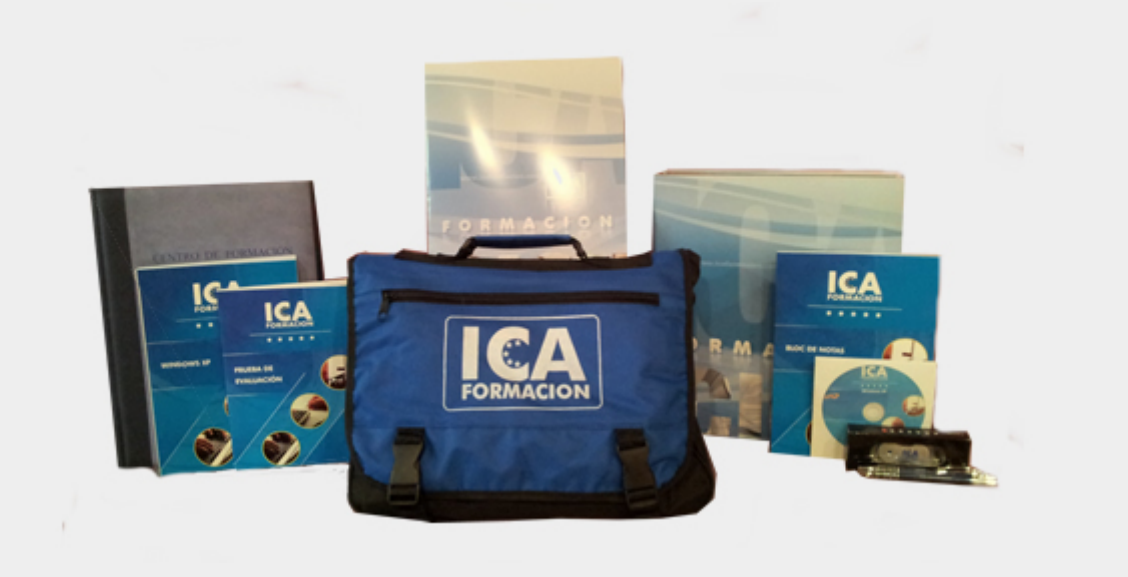

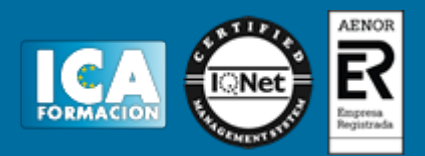

## **Bolsa de empleo:**

El alumno en desemple puede incluir su currículum en nuestra bolsa de empleo y prácticas. Le pondremos en contacto con nuestras empresas colaboradoras en todo el territorio nacional

# **Comunidad:**

Participa de nuestra comunidad y disfruta de muchas ventajas: descuentos, becas, promociones,etc....

### **Formas de pago:**

- -Mediante transferencia
- -Por cargo bancario
- -Mediante tarjeta
- -Por Pay pal

-Consulta nuestras facilidades de pago y la posibilidad de fraccionar tus pagos sin intereses

### **Titulación:**

Una vez finalizado el curso, el alumno recibirá por correo o mensajería la titulación que acredita el haber superado con éxito todas las pruebas de conocimientos propuestas en el mismo.

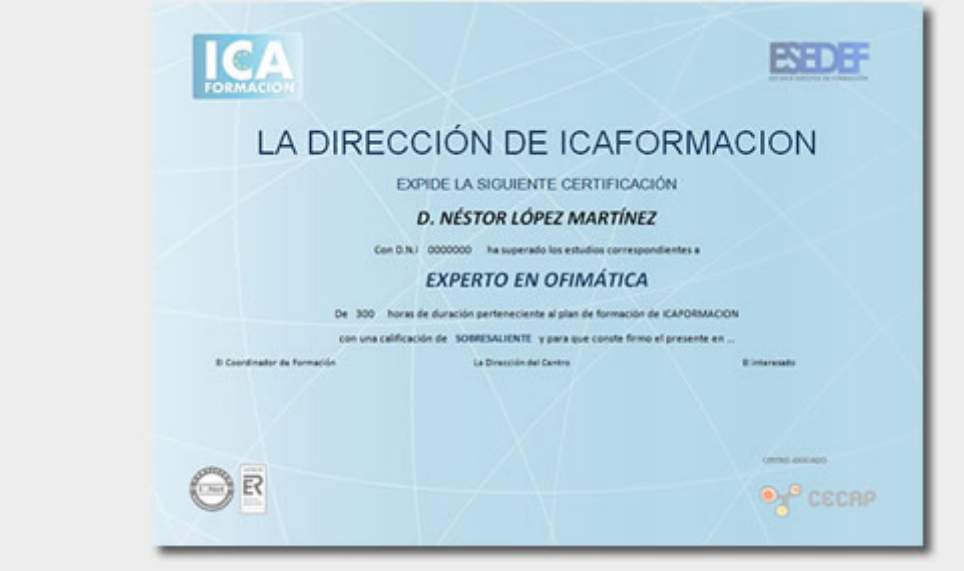

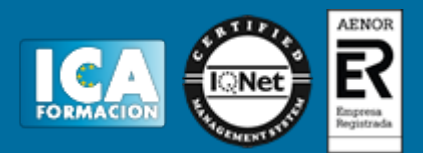

# **Programa del curso:**

- **1 Introducción a ContaPlus**
- 1.1 Introducción a ContaPlus
- 1.2 Características ContaPlus Elite 2012
- 1.3 Entrar y abandonar el programa
- 1.4 Entorno de Trabajo
- 1.5 Vista Nueva
- 1.6 Vista Clásica
- 1.7 Barra de Menú
- 1.8 Barra de Menús superior
- 1.9 Esquema a seguir
- 1.10 Práctica Entrar y abandonar ContaPlus
- 1.11 Cuestionario: Introducción a ContaPlus

#### **2 Proceso básico I**

- 2.1 Creación de una empresa
- 2.2 Enlazar programas SP
- 2.3 Datos fiscales
- 2.4 Práctica Crear SUÁREZ SL
- 2.5 Práctica Crear Grefusa SA
- 2.6 Cuestionario: Proceso básico I

#### **3 Proceso básico II**

- 3.1 Añadir subcuentas
- 3.2 Gestión de asientos
- 3.3 Modificar asientos
- 3.4 Eliminar asientos
- 3.5 Copia de seguridad
- 3.6 Cómo recuperar la copia de seguridad
- 3.7 Punteo Casación
- 3.8 Añadir Modificar vencimientos
- 3.9 Preproceso de vencimientos
- 3.10 Práctica Crear subcuentas para la empresa SUÁREZ SL
- 3.11 Práctica Crear subcuentas SUÁREZ SL
- 3.12 Práctica Crear subcuentas GREFUSA SA
- 3.13 Práctica Asientos SUÁREZ SL
- 3.14 Práctica Asientos GREFUSA SA
- 3.15 Práctica Modificación asientos SUÁREZ SL
- 3.16 Práctica Modificación de los asientos de GREFUSA SA
- 3.17 Práctica Eliminación del asiento en curso SUÁREZ SL
- 3.18 Práctica Eliminación del asiento grabado en ficheros GREFUSA SA
- 3.19 Práctica Realizar copia SUÁREZ SL
- 3.20 Práctica Realizar copia GREFUSA SA
- 3.21 Cuestionario: Proceso básico II

**4 Creación y uso de predefinidos**

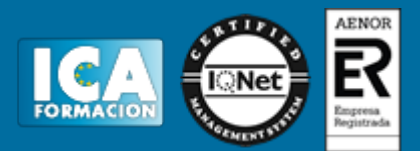

- 4.1 Asientos predefinidos
- 4.2 Creación de asientos predefinidos
- 4.3 Utilización de asientos predefinidos
- 4.4 Práctica Realizar predefinidos SUÁREZ SL
- 4.5 Práctica Realizar predefinidos GREFUSA SA
- 4.6 Práctica Aplicación de predefinidos SUÁREZ SL
- 4.7 Cuestionario: Creación y uso de predefinidos

**5 Cierre del ejercicio contable**

- 5.1 Cierre del ejercicio
- 5.2 Invertir cierre
- 5.3 Práctica Cerrar ejercicio SUÁREZ SL
- 5.4 Práctica Cerrar ejercicio GREFUSA SA
- 5.5 Práctica Invertir cierre SUÁREZ y GREFUSA
- 5.6 Cuestionario: Cierre y apertura del ejercicio contable

**6 Trabajando con IVA**

- 6.1 El IVA
- 6.2 Regularización automática del IVA
- 6.3 Regularización manual de IVA
- 6.4 Práctica Regularización automática del IVA SUÁREZ SL
- 6.5 Práctica Regularización manual IVA GREFUSA SA
- 6.6 Cuestionario: Trabajando con IVA

**7 Trabajando con balances**

- 7.1 Introducción a balances
- 7.2 Sumas y saldos
- 7.3 Pérdidas y ganancias
- 7.4 Situación
- 7.5 Práctica Balance de Sumas y Saldos SUÁREZ SL
- 7.6 Práctica Balance de Pérdidas y Ganancias SUÁREZ SL
- 7.7 Práctica Balance de Situación SUÁREZ SL
- 7.8 Cuestionario: Trabajando con Balances

**8 Trabajando con gráficos**

- 8.1 Introducción a gráficos
- 8.2 Gráficos
- 8.3 Hoja de Cálculo Excel
- 8.4 Práctica Gráfico SUÁREZ SL
- 8.5 Práctica Gráfico GREFUSA SA
- 8.6 Cuestionario: Trabajando con gráficos

**9 Inventarios**

- 9.1 Inventarios
- 9.2 Códigos y tablas
- 9.3 Gestión de inventario
- 9.4 Amortizaciones
- 9.5 Práctica Códigos y tablas SUÁREZ y GREFUSA
- 9.6 Práctica Gestión de inventario SUÁREZ SL
- 9.7 Práctica Gestión de inventario GREFUSA SA
- 9.8 Práctica Amortización SUÁREZ SL
- 9.9 Práctica Amortización GREFUSA SA
- 9.10 Cuestionario: Inventarios
- **10 Operaciones usuales**
- 10.1 Configurar tipos de IVA

ContaPlus 2012

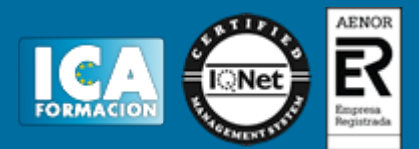

10.2 Configuración de impresora 10.3 Listado de diario 10.4 Listado de mayor 10.5 Listados de balances 10.6 Listados de IVA 10.7 Facturas recibidas y expedidas 10.8 Modelo 303 10.9 Modelo 340 10.10 Modelo 347 10.11 Modelo 349 10.12 Modelo 390 10.13 Modelo 347 y 349 10.14 Cambio de tipo de letra 10.15 Cambio de usuario y clave 10.16 Añadir usuario 10.17 Eliminar usuarios 10.18 Limitar al usuario 10.19 Conceptos tipo y vencimientos tipo 10.20 Gestión del Conocimiento 10.21 Práctica - Configurar IVA 10.22 Práctica - Configurar impresora 10.23 Práctica - Listado de diario SUÁREZ SL 10.24 Práctica - Listado de mayor SUÁREZ SL 10.25 Práctica - Listado de Sumas y Saldos GREFUSA SA 10.26 Práctica - Listado de Pérdidas y Ganancias GREFUSA SA 10.27 Práctica - Listado de Situación GREFUSA SA 10.28 Práctica - Listado de facturas recibidas GREFUSA SA 10.29 Práctica - Listado de facturas expedidas GREFUSA SA 10.30 Práctica - Modelo 300-320 GREFUSA SA 10.31 Práctica - Añadir usuario 10.32 Práctica - Limitar usuario 10.33 Práctica - Añadir conceptos tipo SUÁREZ SL 10.34 Práctica - Añadir vencimientos y conceptos tipo SUÁREZ SL 10.35 Cuestionario: Operaciones usuales

**11 Utilidades de asientos**

- 11.1 Renumeración de asientos
- 11.2 Mover subcuentas en el diario
- 11.3 Búsqueda atípica
- 11.4 Práctica Renumeración de asientos SUÁREZ SL
- 11.5 Práctica Cambiar el número del asiento de la empresa GREFUSA
- 11.6 Práctica Mover subcuentas en el Libro Diario SUÁREZ
- 11.7 Práctica Mover subcuentas en el Libro Diario GREFUSA
- 11.8 Práctica Búsqueda atípica en el Libro Diario de SUÁREZ
- 11.9 Cuestionario: Utilidades de Asientos
- 11.10 Cuestionario: Cuestionario final